# 3750 MLS에서 3850 MQC로의 QoS 변환 구성

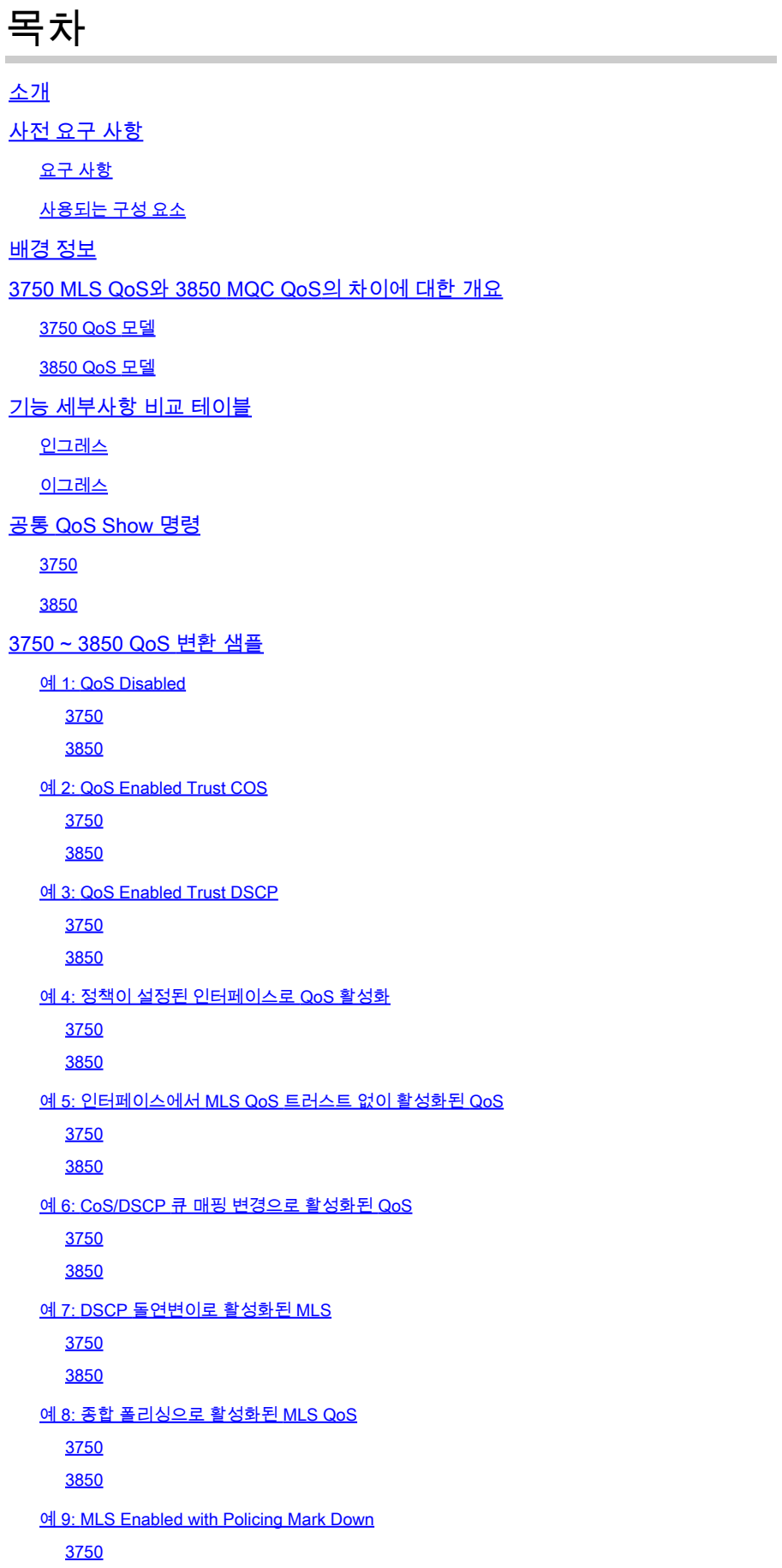

3850 예 10: Queue-Limit 컨피그레이션으로 MLS QoS 활성화 3750 3850 예 11: 큐 버퍼 컨피그레이션으로 활성화된 MLS QoS 3750 3850 예 12: 대역폭 컨피그레이션으로 활성화된 MLS QoS 3750 3850 <u>예 13: 우선 순위로 활성화된 MLS QoS</u> 3750 3850 예 14: 쉐이퍼 컨피그레이션으로 MLS QoS 활성화 3750 3850 예 15: Bandwith에서 활성화된 MLS QoS 3750 3850 <u>예 16: HQoS</u> 3750 3850 관련 정보

## 소개

이 문서에서는 3750 MLS(Multilayer Switching) QoS(Quality of Service)와 3850 MQC(Modular QoS) CLI의 차이점에 대해 설명합니다.

## 사전 요구 사항

### 요구 사항

다음 주제에 대한 지식을 보유하고 있으면 유용합니다.

- Cisco IOS® 소프트웨어
- 3750 MLS(Multilayer Switching)
- 스위치 모듈형 QoS CLI(MQC)

### 사용되는 구성 요소

이 문서는 특정 소프트웨어 및 하드웨어 버전으로 한정되지 않습니다.

이 문서의 정보는 특정 랩 환경의 디바이스를 토대로 작성되었습니다. 이 문서에 사용된 모든 디바 이스는 초기화된(기본) 컨피그레이션으로 시작되었습니다. 현재 네트워크가 작동 중인 경우 모든 명령의 잠재적인 영향을 미리 숙지하시기 바랍니다.

## 배경 정보

이 문서에서는 샘플 컨피그레이션을 통한 변환에 대한 자세한 내용도 설명합니다. 이 문서는 유선 QoS에만 적용됩니다. 이 문서는 독립형 Cisco Catalyst 3850 스위치 또는 Cisco Catalyst 3850 스위 치 스택(스위치라고 함)이 포함된 네트워크의 설계, 구현 또는 관리를 담당하는 네트워킹 전문가를 위한 것입니다.

## 3750 MLS QoS와 3850 MQC QoS의 차이에 대한 개요

3750 및 3560 스위치 라인의 기존 MLS QoS(플랫폼 종속 QoS 컨피그레이션) 명령 대신 MQC(universal QoS 컨피그레이션 모델) 컨피그레이션이 구현됨에 따라 3850 라인의 QoS 컨피그 레이션이 개선되었습니다.

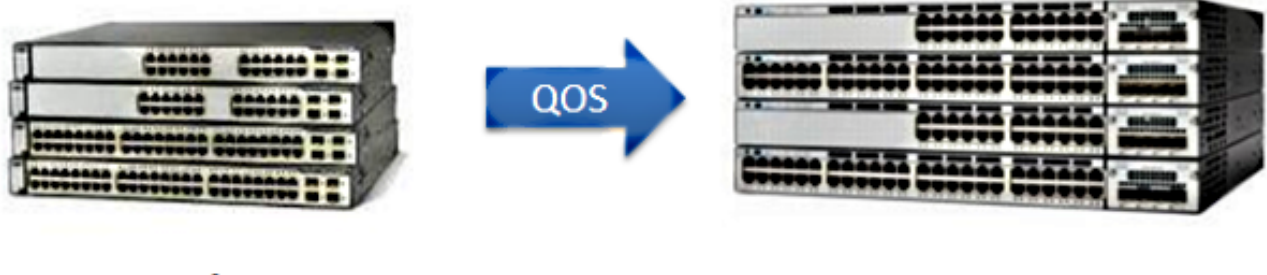

**2K/3K**  $(2960/3750)$ 

NG3K  $(3650/3850)$ 

주요 차이점은 다음 표에 강조 표시되어 있습니다.

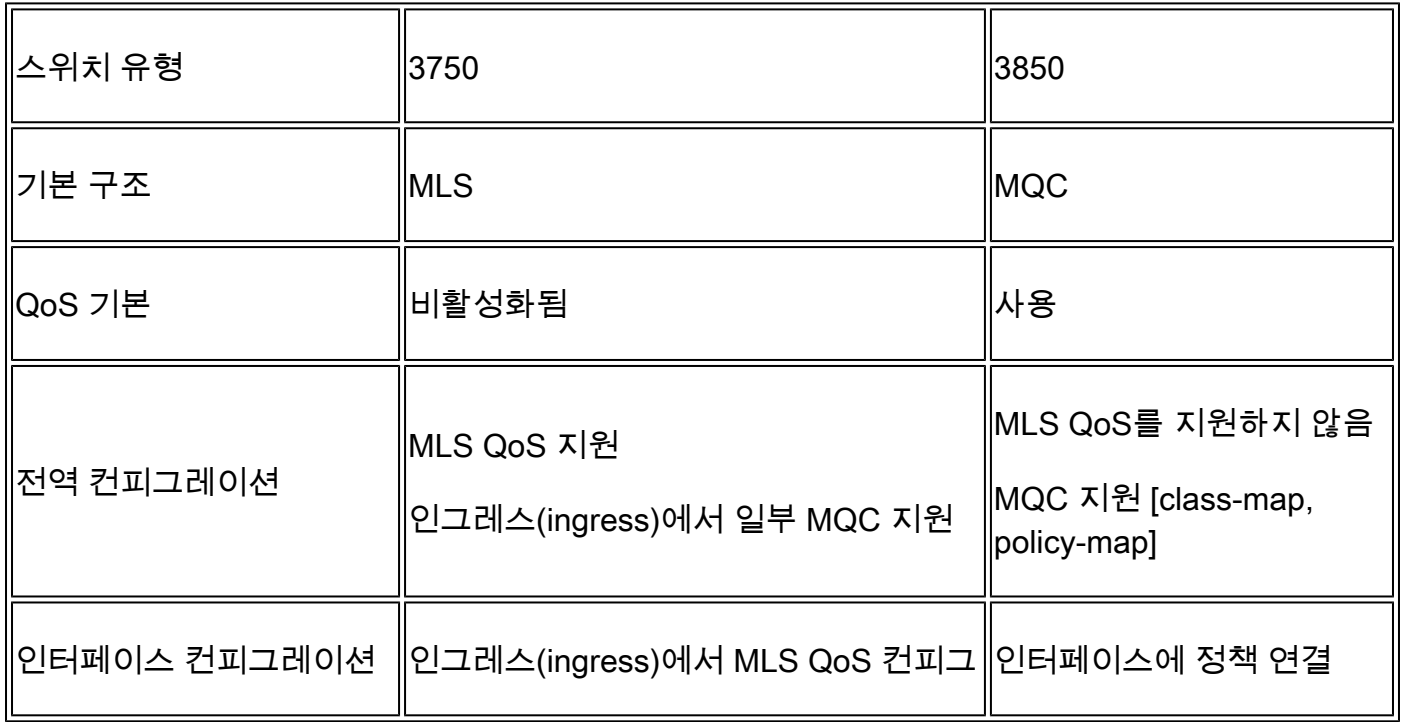

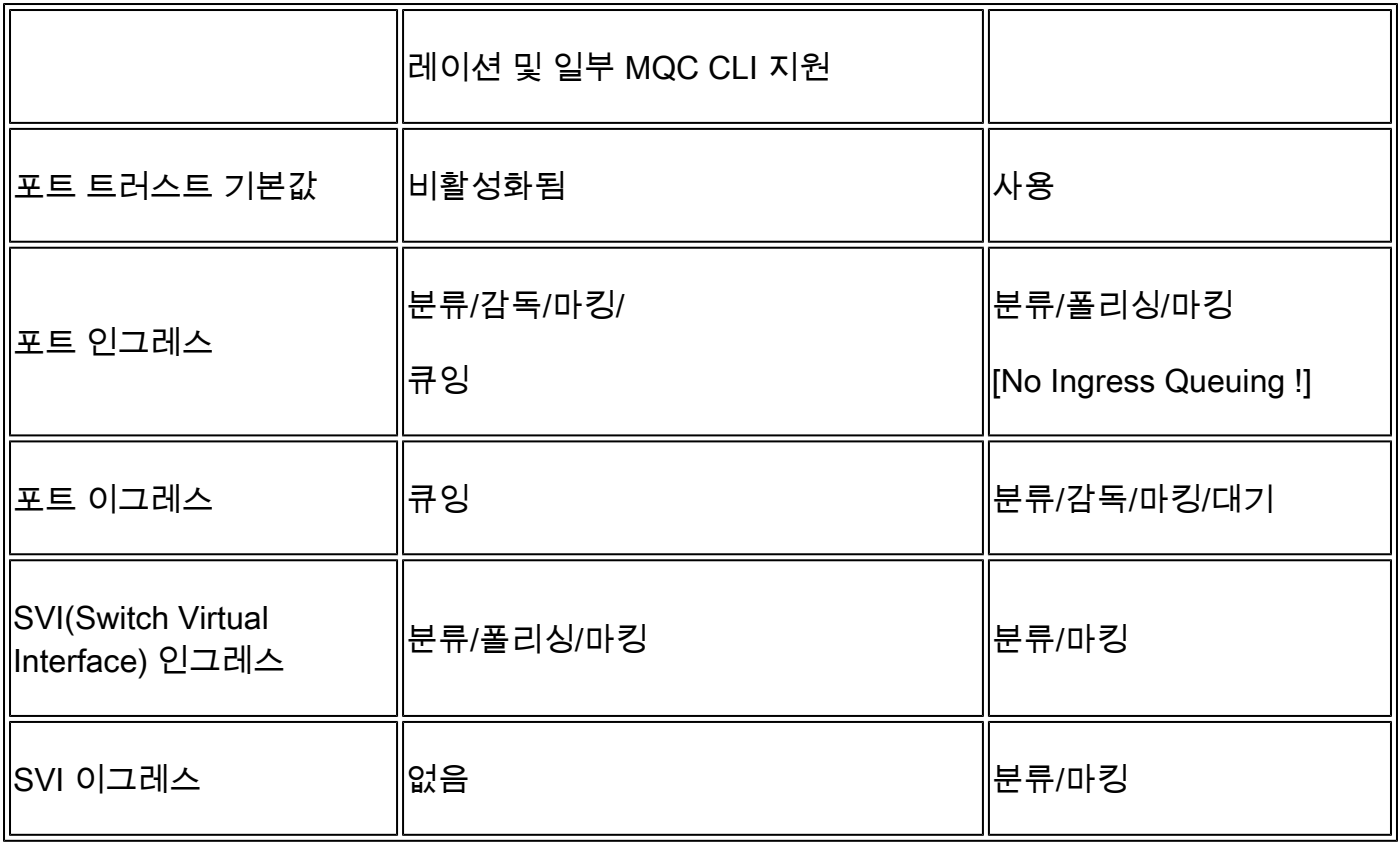

QoS 접근 방식의 근본적인 변화를 인식하는 것이 중요합니다.

3750에서는 기본적으로 QoS가 비활성화되지만 3850에서는 활성화되어 있습니다. 또한 3750 플랫 폼에서 레이어 2(L2)/레이어 3(L3) QoS 마킹을 유지하려면 신뢰 컨피그레이션을 적용해야 합니다.

3850의 경우 인그레스 또는 이그레스 인터페이스에서 특정 정책 맵의 애플리케이션으로 변경하지 않는 한 기본적으로 모든 패킷이 신뢰됩니다(L2/L3 QoS 마킹은 보존됨).

3750 QoS 모델

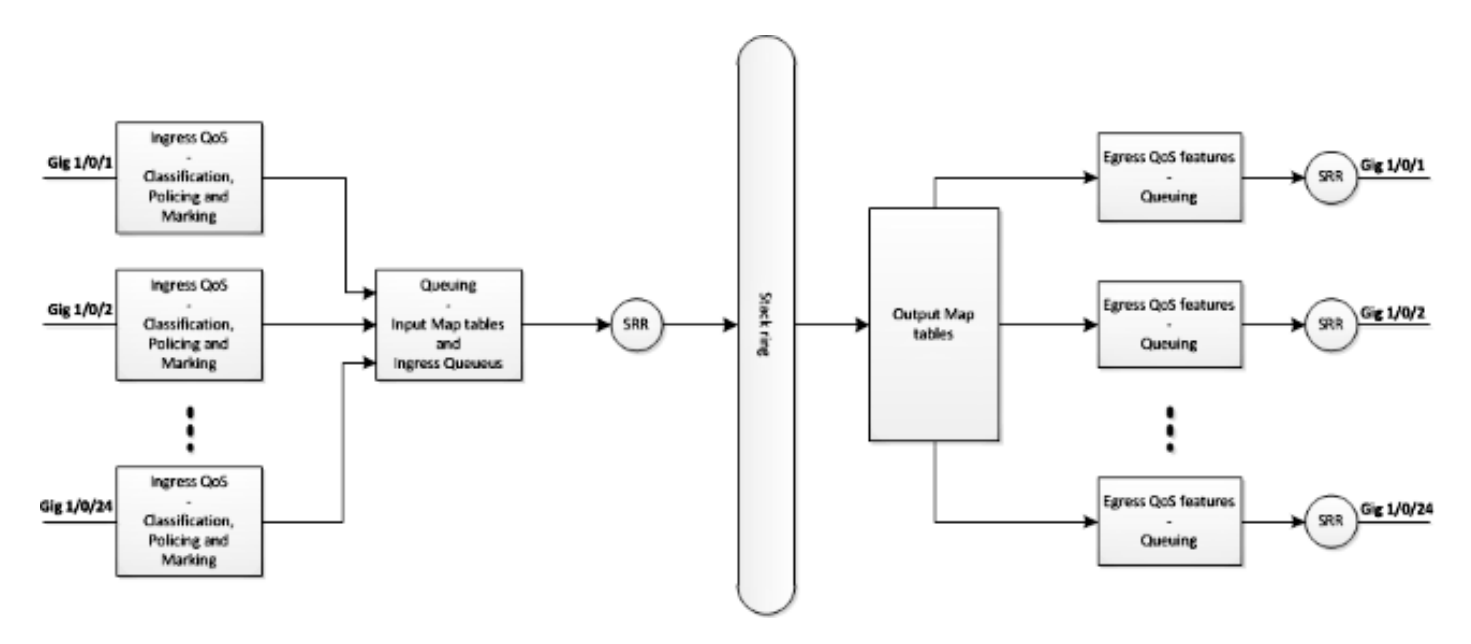

3850 QoS 모델

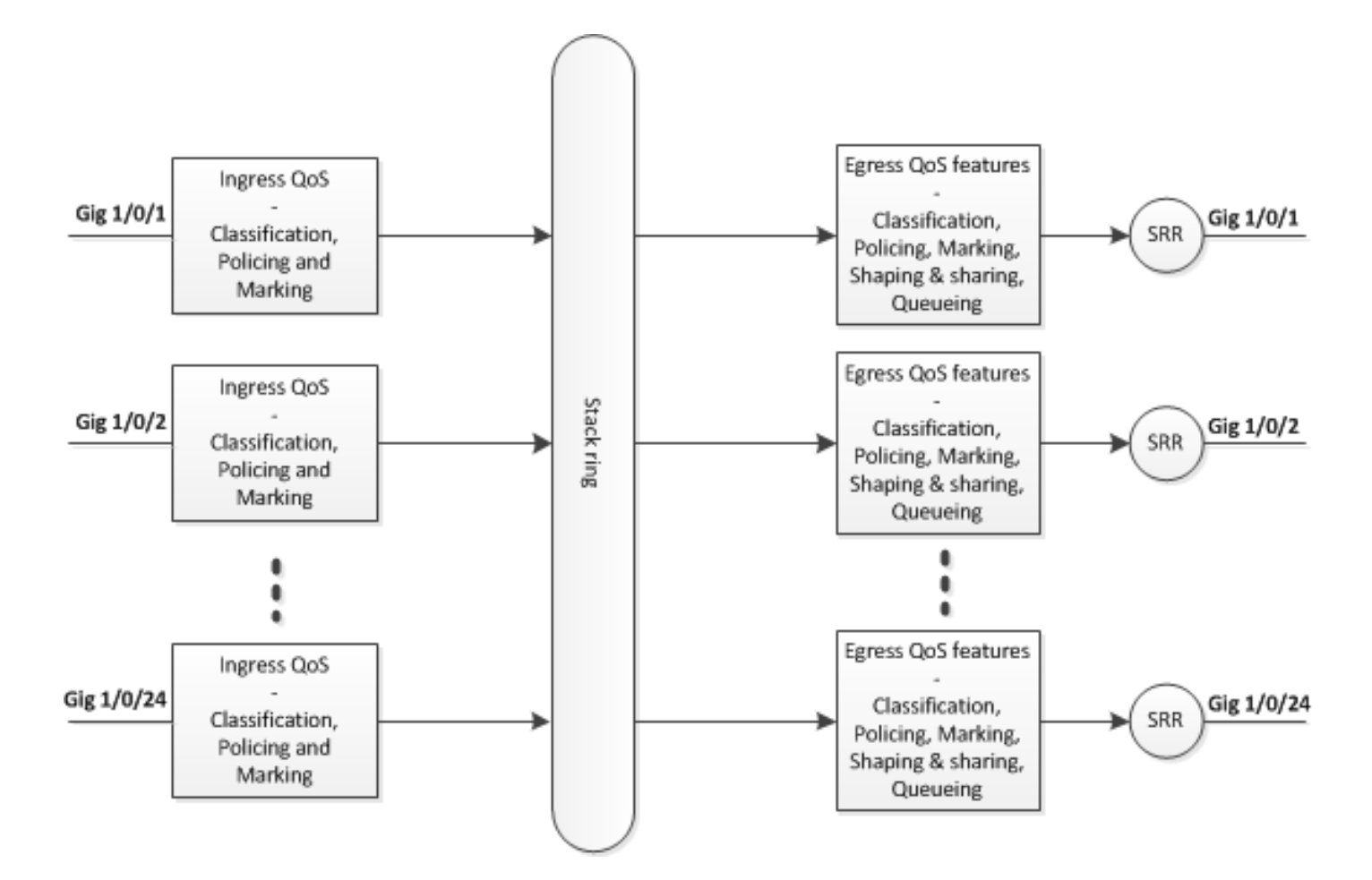

## 기능 세부사항 비교 테이블

## 인그레스

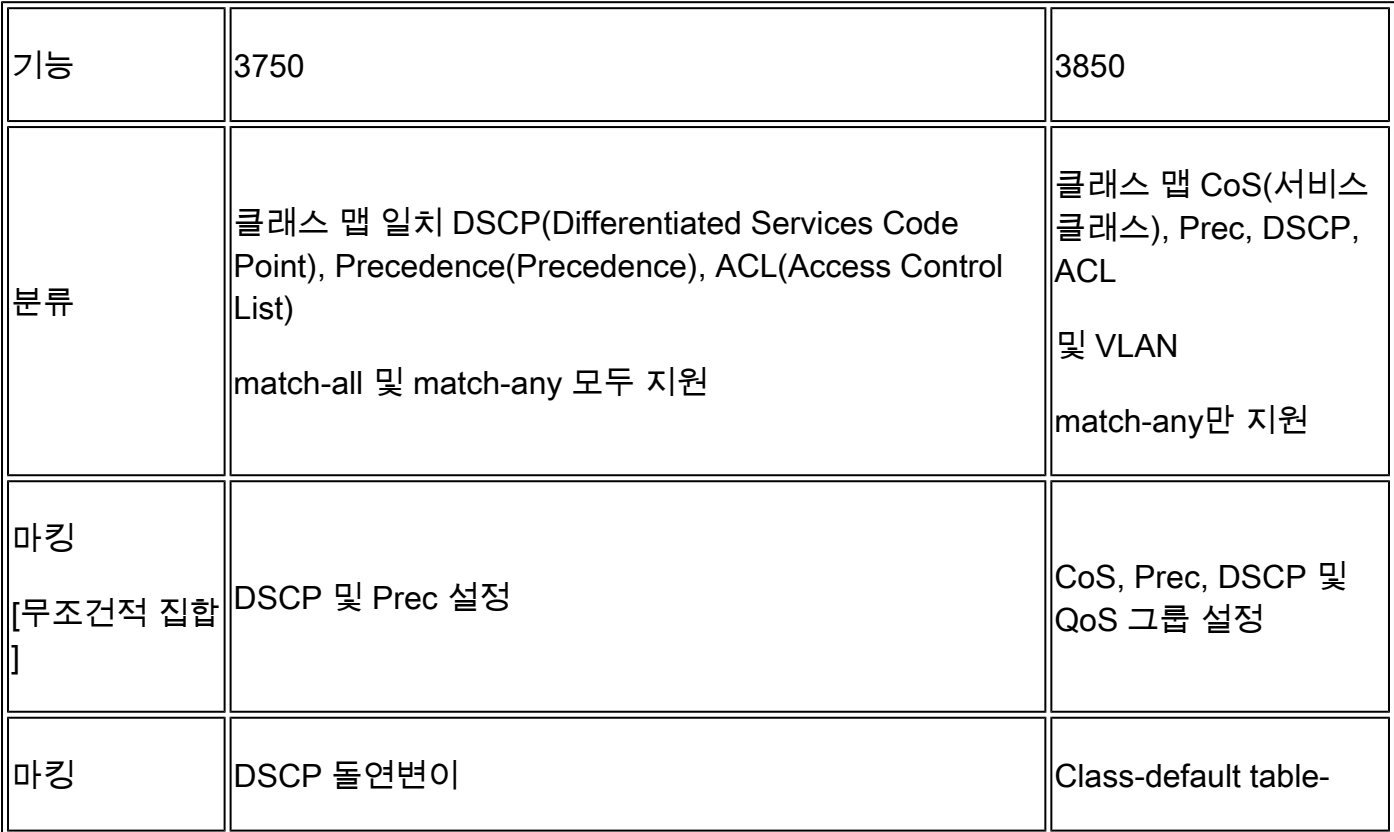

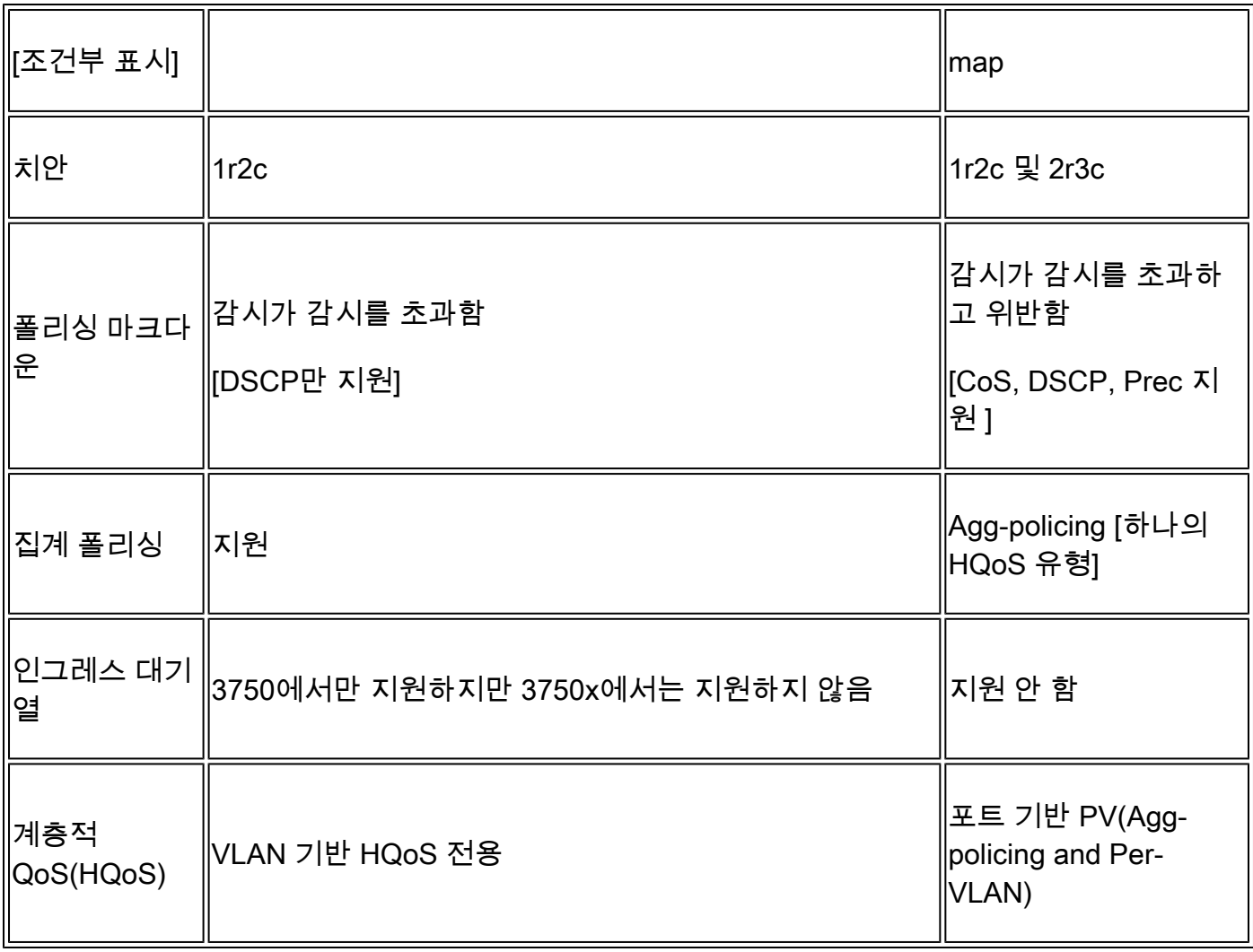

## 이그레스

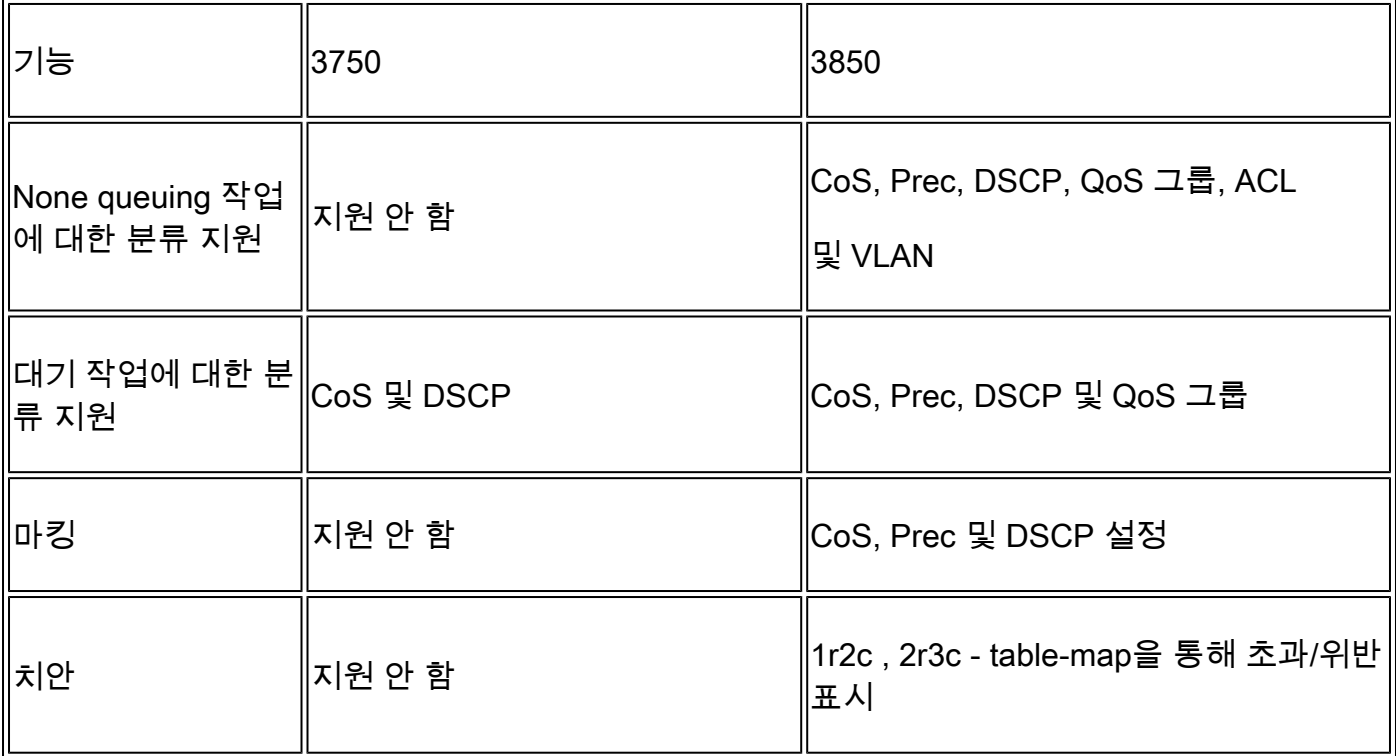

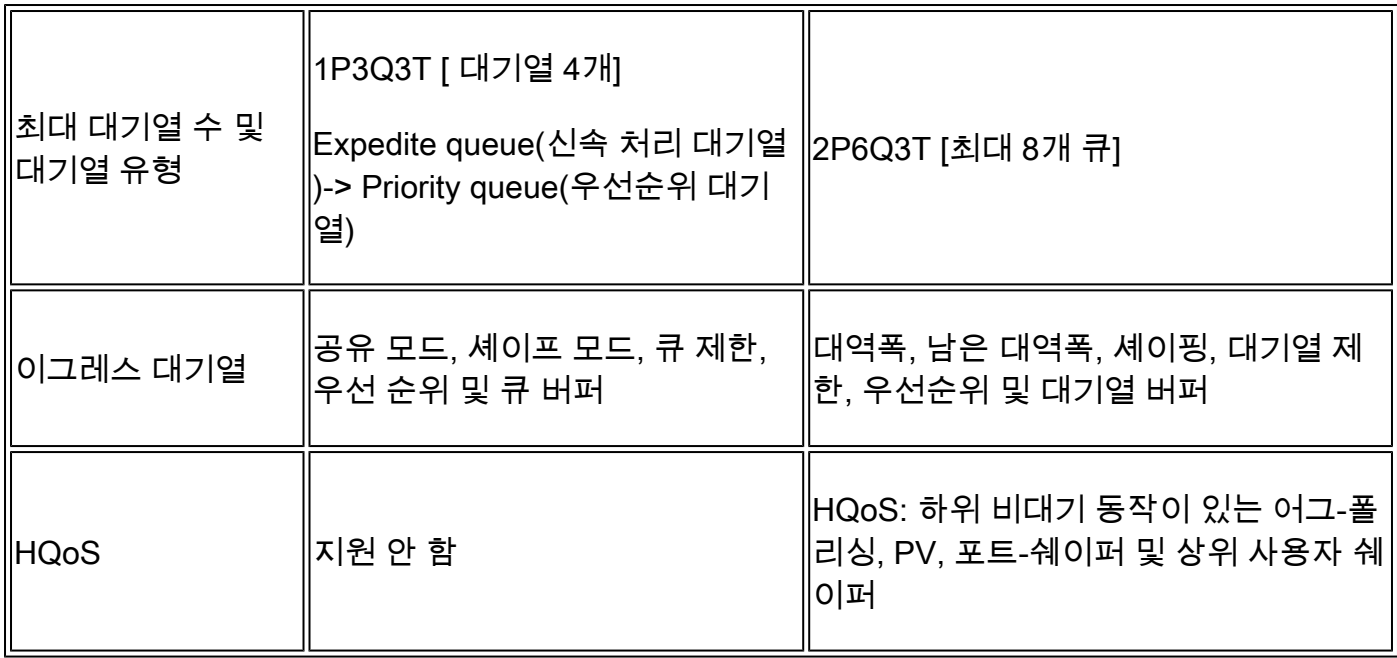

## 공통 QoS Show 명령

3750

show 명령을 입력합니다.

<#root>

**show run class-map [name\_of\_class-map]**

**show run policy-map [name of policy-map]**

**show policy-map interface [interface\_name]**

일반 show 명령:

<#root>

**show mls qos maps**

**show mls qos maps**

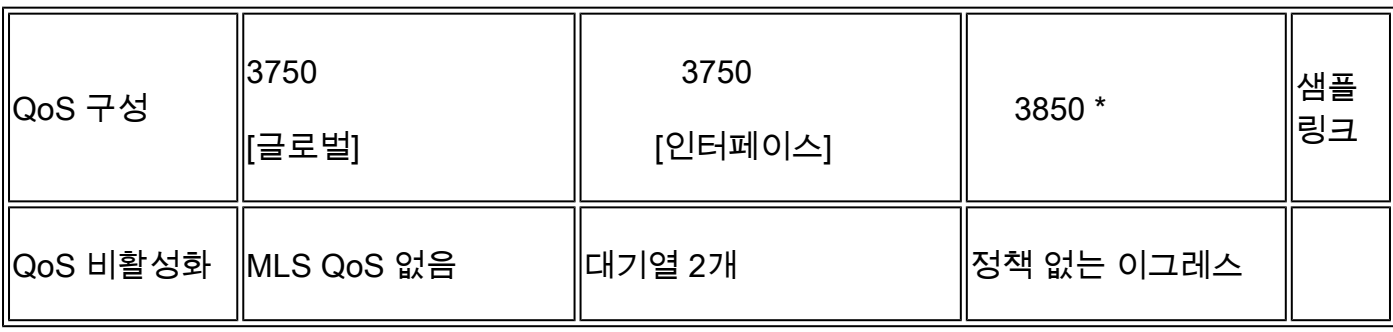

## 3750 ~ 3850 QoS 변환 샘플

**show platform qos queue stats interface\_type [interface\_name]**

**show platform qos queue config interface\_type [interface\_name]**

**show platform qos policies port sw [sw#]**

**show policy-map interface [interface\_name]**

**show run policy-map [name\_of\_policy-map]**

**show run policy-map [name of policy-map]**

**show table-map [name\_of\_table-map]**

**show run class-map [name\_of\_class-map]**

<#root>

 $\overline{a}$  and  $\overline{a}$  and  $\overline{a}$  and

3850

**show mls qos aggregate-policer**

**show mls qos interface [interface\_name] queuing**

**show platform port-asic stats drop [interface\_name] statistics**

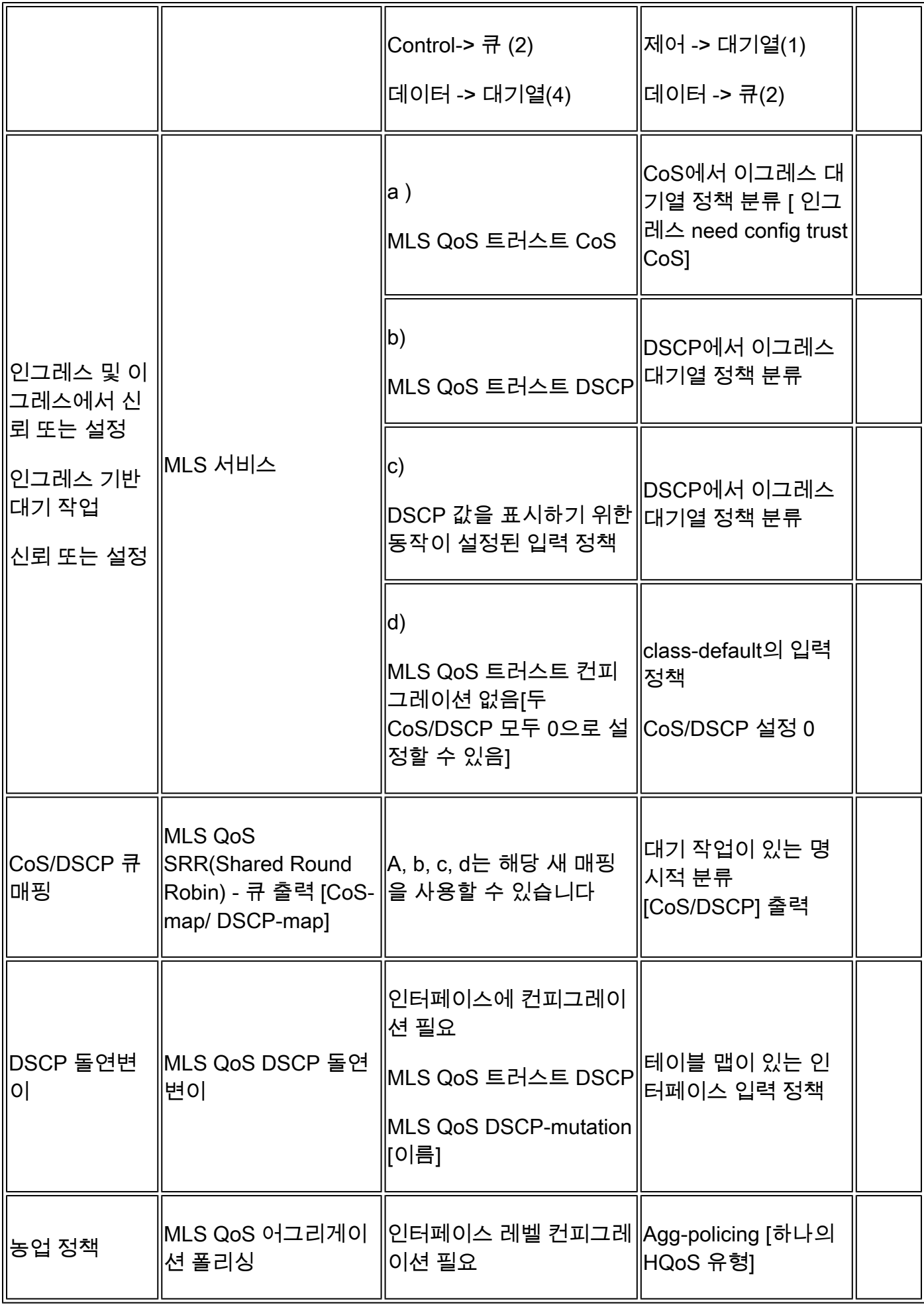

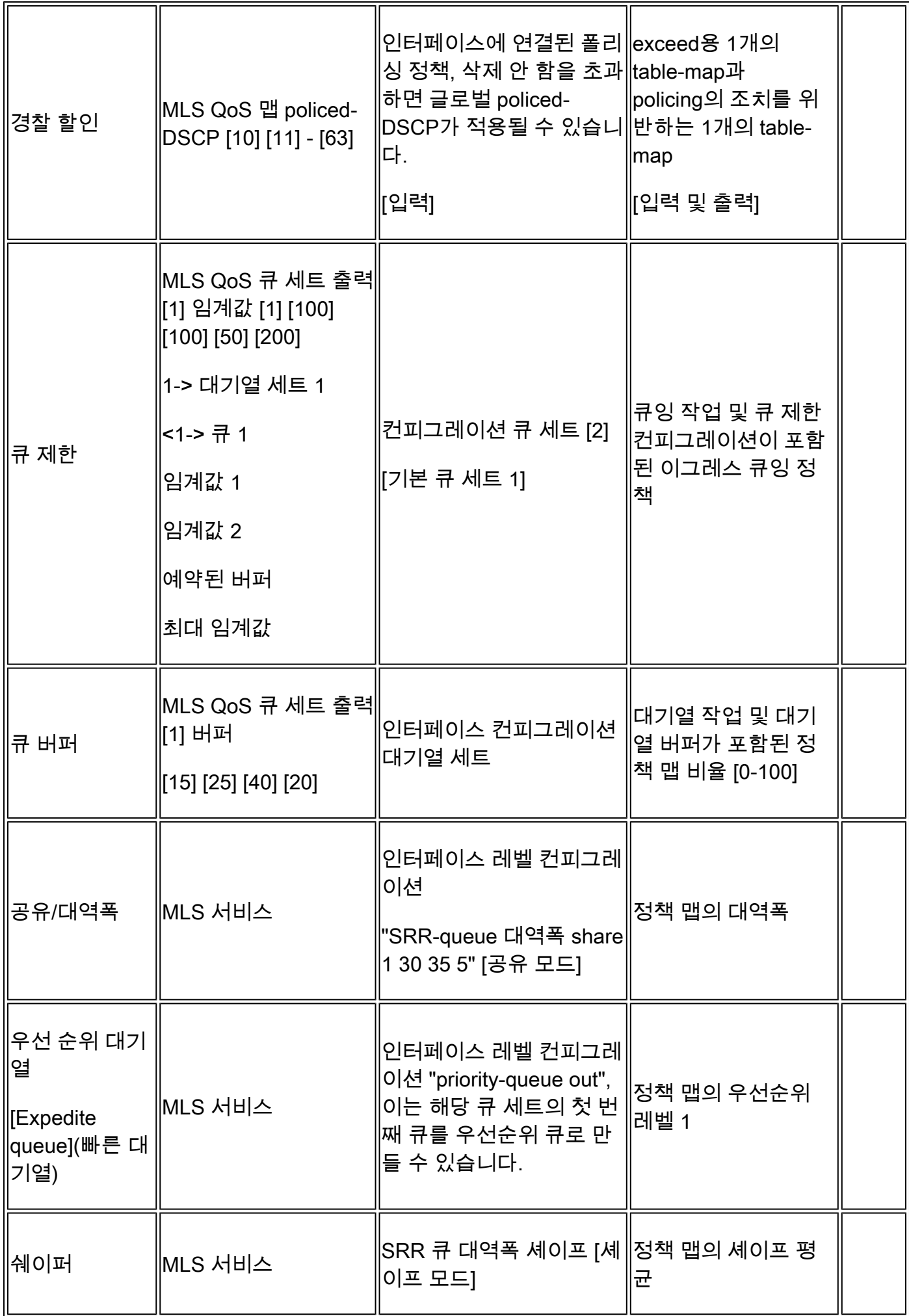

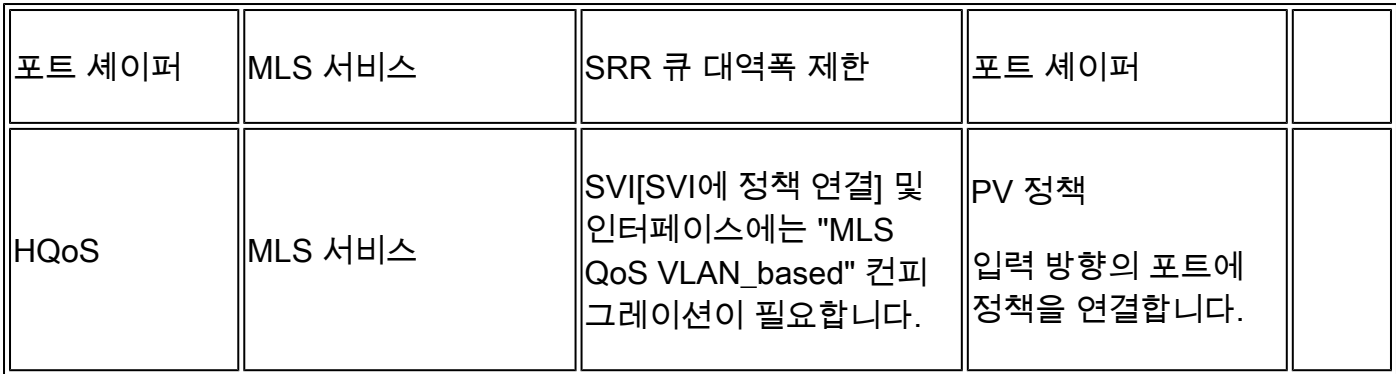

### 예 1: QoS Disabled

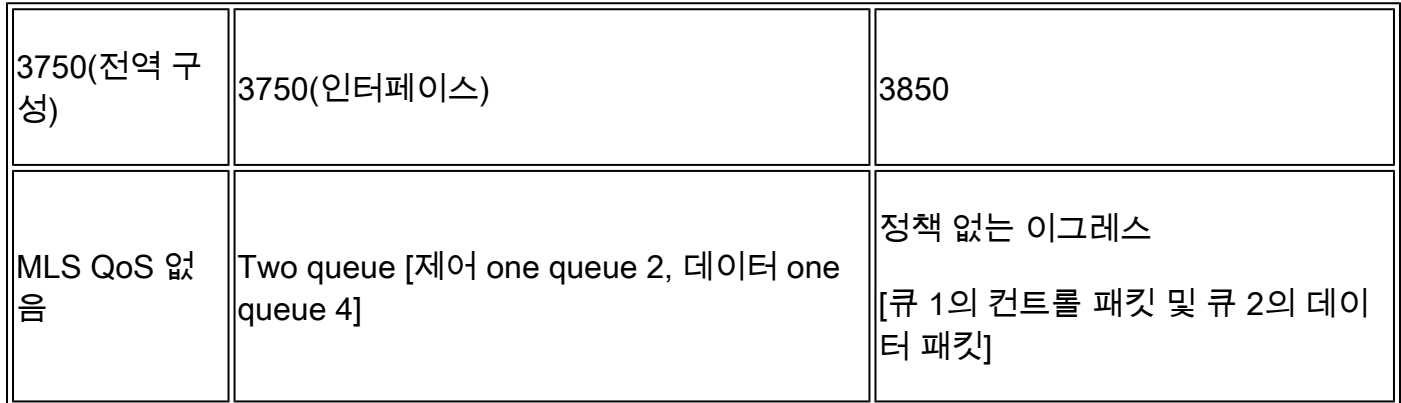

### 3750

<#root>

3750#

**show mls qos**

QoS is disabled

**<- disable**

QoS ip packet dscp rewrite is enabled

3750#

**show mls qos interface gig1/0/1 statistics | b output queues enqueued**

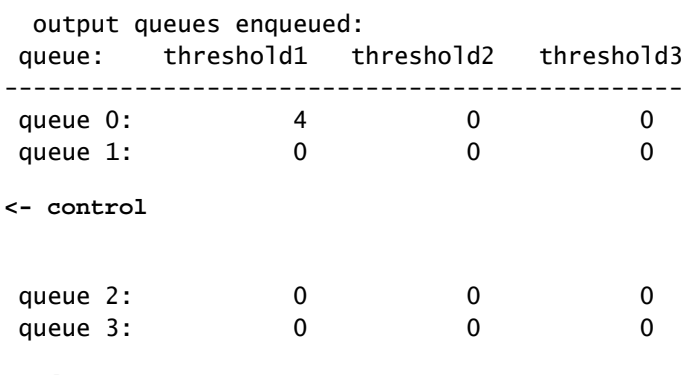

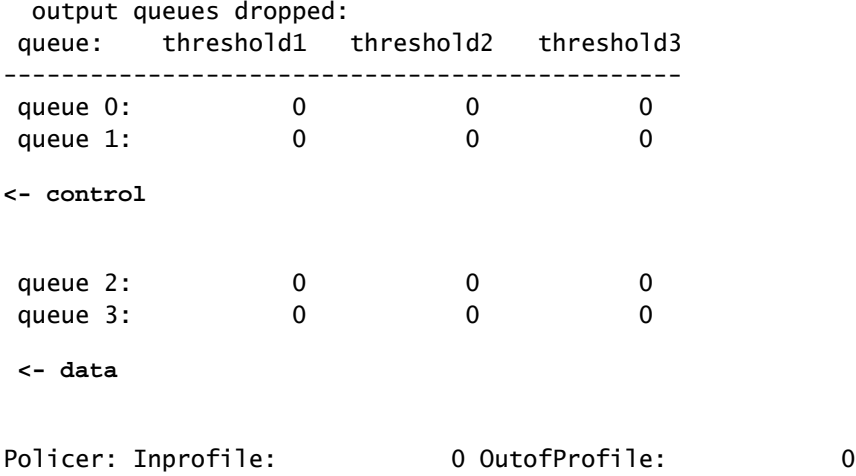

3850

### <#root>

### 3850#

**show run interface gig1/0/1**

interface GigabitEthernet1/0/1 end

### 3850#

**show platform qos queue config gigabitEthernet 1/0/1 sw 1**

DATA Port:21 GPN:1 AFD:Disabled QoSMap:0 HW Queues: 168 - 175 DrainFast:Disabled PortSoftStart:1 - 600

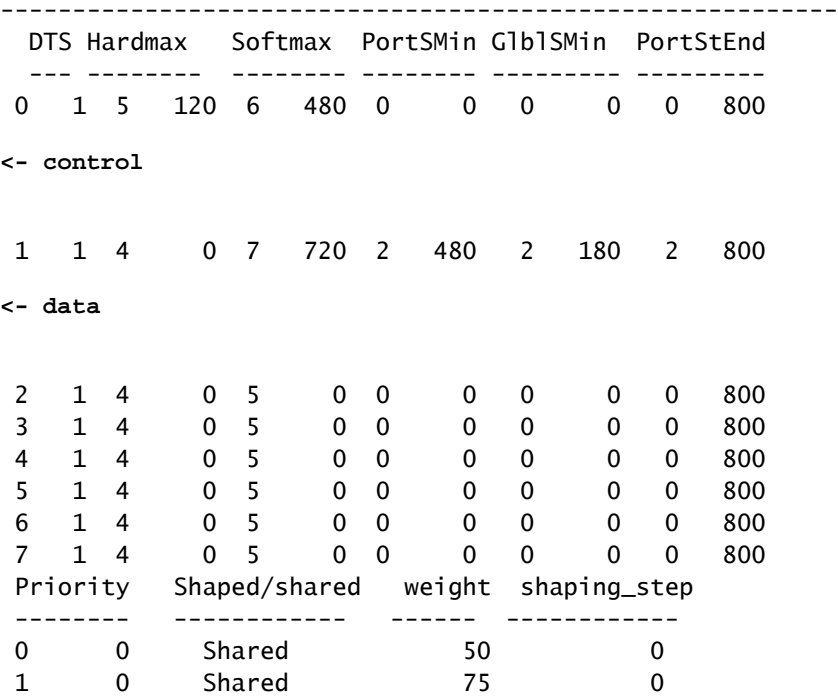

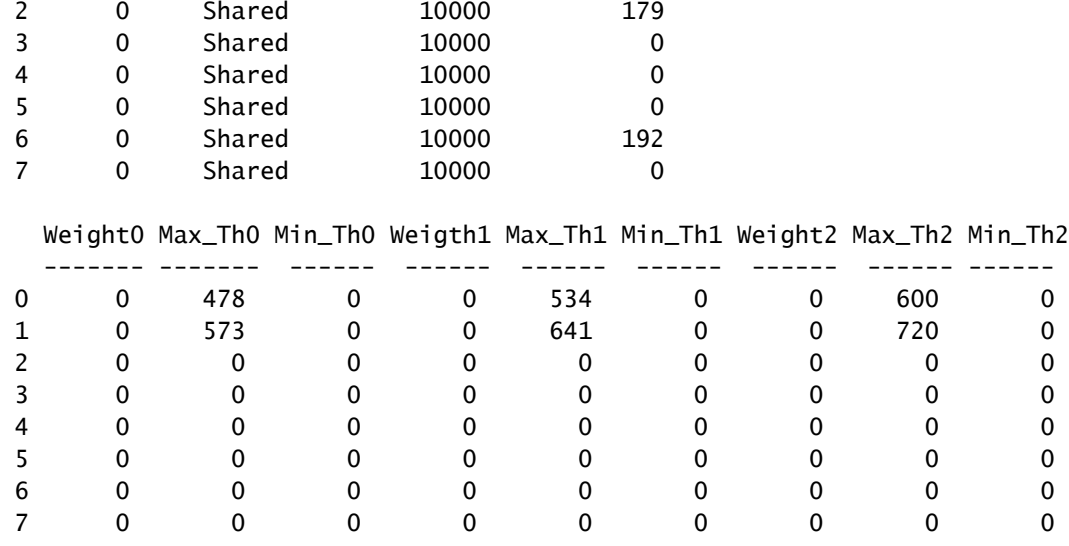

### 예 2: QoS Enabled Trust COS

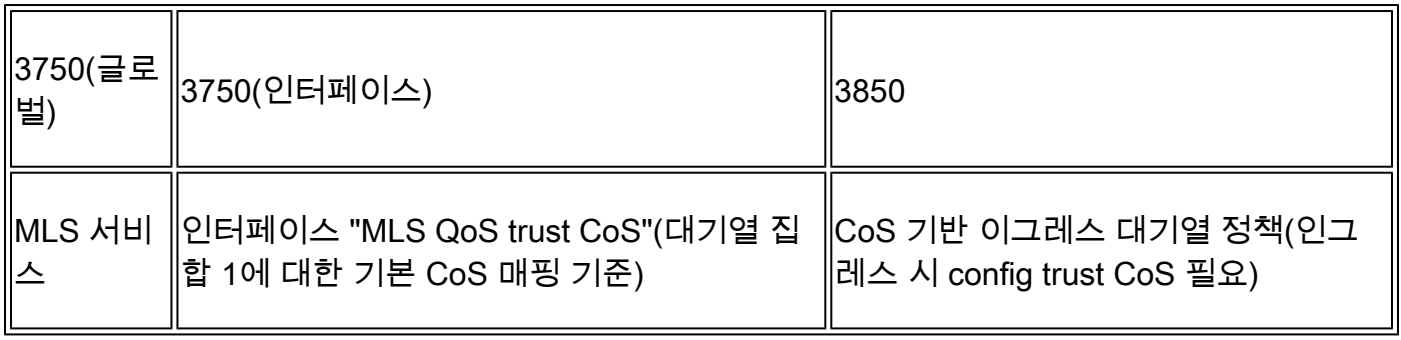

### 3750

<#root>

Global config: 3750(config)#

**mls qos**

**Interface config:**

interface GigabitEthernet1/0/1 mls qos trust cos

Related show cli:

3750#

**show mls qos**

QoS is enabled QoS ip packet dscp rewrite is enabled 3750#

**show mls qos interface gig1/0/1**

GigabitEthernet1/0/1 trust state: trust cos trust mode: trust cos trust enabled flag: ena COS override: dis default COS: 0 DSCP Mutation Map: Default DSCP Mutation Map Trust device: none qos mode: port-based

3750 #

**show mls qos maps cos-output-q**

Cos-outputq-threshold map: cos: 0 1 2 3 4 6 7 ----------------------------------------------------------- queue-threshold: 2-1 2-1 3-1 3-1 4-1 1-1 4-1 4-1 Note: cos value 0 maps to 2-1 [queue-set1 : queue2 threshold 1]

3850

<#root>

Ingress: apply policy-map trust-cos Egress: create class based on cos and have queuing action for each class

Ingress policy: 3850#

**show run policy-map trust-cos**

class class-default set cos cos table default

3850#

**show table-map default**

 Table Map default default copy

Egress policy: 3850#

**show run policy-map example2**

class cos5

```
 bandwidth percent 15
 class cos0_1
    bandwidth percent 25
 class cos2_3
    bandwidth percent 40
 class cos4_6_7
    bandwidth percent 20
```
### 3850#

```
show run class-map cos5
```
class-map match-any cos5 match cos 5

### 3850#

```
show run class-map cos0_1
```

```
class-map match-any cos0_1
  match cos 0 
  match cos 1
```
### 3850#

```
show run class-map cos2_3
```

```
class-map match-any cos2_3
  match cos 2 
  match cos 3
```
#### 3850#

```
show run class-map cos4_6_7
```
class-map match-any cos4\_6\_7 match cos 4 match cos 6 match cos 7

### 예 3: QoS Enabled Trust DSCP

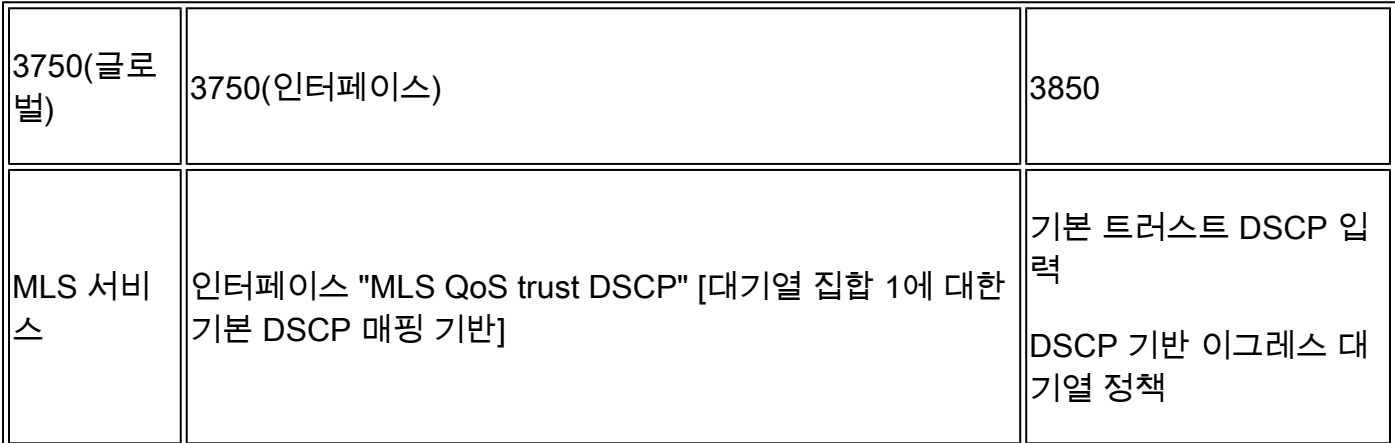

3750

<#root>

config 3750(config)#

**mls qos**

**<- Global**

interface GigabitEthernet1/0/1

**<- Interface**

mls qos trust dscp

#### 3750#

**sh mls qos interface gig1/0/1**

GigabitEthernet1/0/1 trust state:

**trust dscp**

trust mode: trust dscp trust enabled flag: ena COS override: dis default COS: 0 DSCP Mutation Map: Default DSCP Mutation Map Trust device: none qos mode: port-based

#### 3750#

**show mls qos maps dscp-output-q**

Dscp-outputq-threshold map: d1 :d2 0 1 2 3 4 5 6 7 8 9 --------------------------------------------------------------- 0 : 02-01 02-01 02-01 02-01 02-01 02-01 02-01 02-01 02-01 02-01 1 : 02-01 02-01 02-01 02-01 02-01 02-01 03-01 03-01 03-01 03-01 2 : 03-01 03-01 03-01 03-01 03-01 03-01 03-01 03-01 03-01 03-01 3 : 03-01 03-01 04-01 04-01 04-01 04-01 04-01 04-01 04-01 04-01 4 : 01-01 01-01 01-01 01-01 01-01 01-01 01-01 01-01 04-01 04-01 5 : 04-01 04-01 04-01 04-01 04-01 04-01 04-01 04-01 04-01 04-01 6 : 04-01 04-01 04-01 04-01

**Ingress: default trust dscp, no policy needed**

**Egress: use dscp as classification and add queuing action based on customer need**

```
One Sample config:
Plolicy-map:
3850#
show run policy-map dscp-shape
class dscp56
     shape average percent 10
 class dscp48
     shape average percent 11
  class dscp40
     shape average percent 12
 class dscp32
     shape average percent 13
Class-map:
3850#
show run class-map dscp56
class-map match-any dscp56
  match dscp cs7 
3850#
show run class-map dscp48
class-map match-any dscp48
  match dscp cs6 
3850#
show run class-map dscp40
class-map match-any dscp40
  match dscp cs5 
3850#
show run class-map dscp32
class-map match-any dscp32
  match dscp cs4
```
예 4: 정책이 설정된 인터페이스로 QoS 활성화

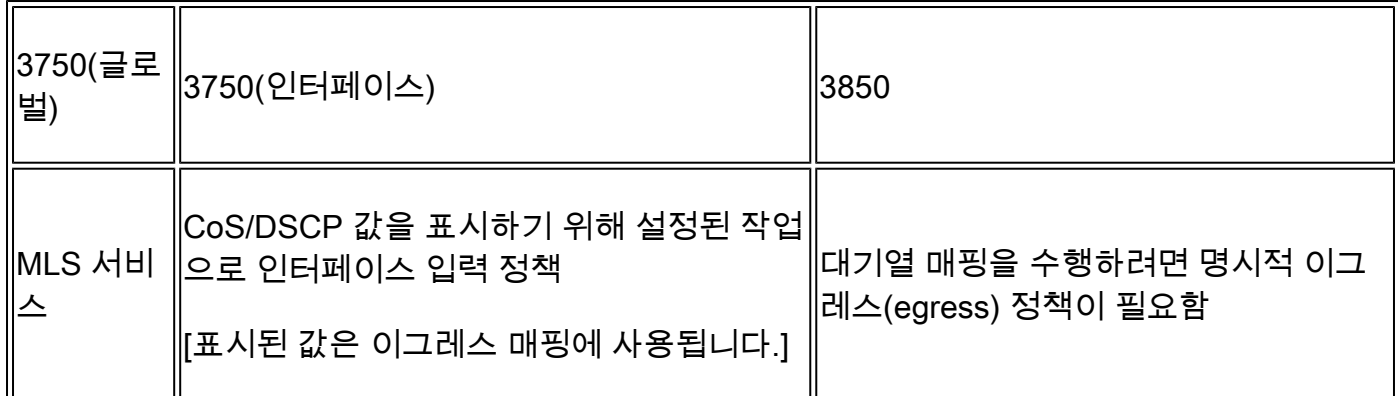

3750

<#root>

3750#

**show run class-map dscp-1**

class-map match-any dscp-1 match ip dscp 1

c3750#

**show run policy-map set-dscp-63**

class dscp-1 set dscp 63

3750#

**show run interface f7/0/2**

interface FastEthernet7/0/2

**mls qos trust dscp**

**service-policy input set-dscp-63**

#### 3750#

**show policy-map interface f7/0/2**

FastEthernet7/0/2

Service-policy input: set-dscp-63

Class-map: dscp-1 (match-any) 0 packets, 0 bytes 5 minute offered rate 0 bps, drop rate 0 bps Match: ip dscp 1

Class-map: class-default (match-any) 0 packets, 0 bytes 5 minute offered rate 0 bps, drop rate 0 bps Match: any 0 packets, 0 bytes 5 minute rate 0 bps

**Note: Pkts come in interface fa7/0/2, dscp1 can be marked to dscp63 which mapping based on the existing mapping table, other pkts can retain original dscp value mapping accordingly**

3850

```
<#root>
```
**Input can be same as 3750 config** 

**Egress: can add queuing action under class dscp-63**

One sample config:

3850#

```
show run policy-map dscp63-queuing
```
class dscp63 bandwidth percent 50

3850#

```
show class-map dscp63
```
Class Map match-any dscp63

Match dscp 63

### 예 5: 인터페이스에서 MLS QoS 트러스트 없이 활성화된 QoS

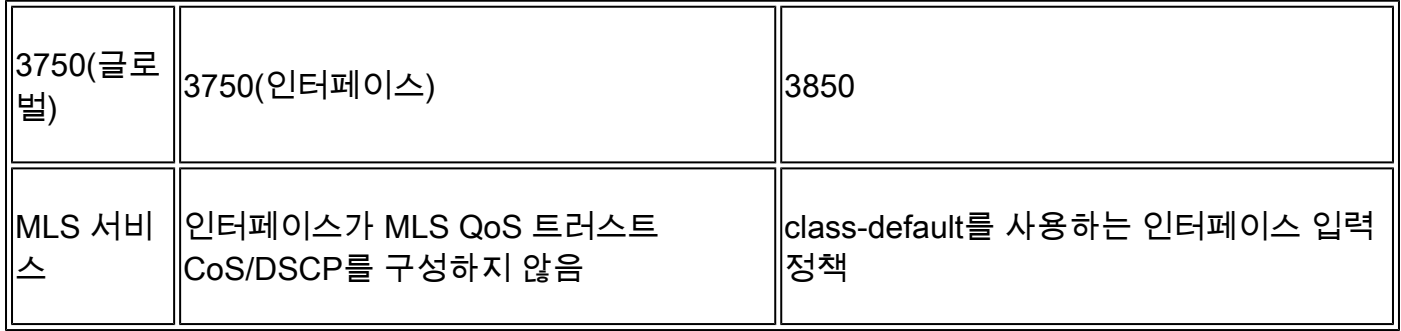

### 3750

### <#root>

Global: c3750(config)#

### **mls qos**

Interface: interface GigabitEthernet2/0/45 !

### 3850

<#root>

**Input policy:**

c3850#

**show run policy-map example5-input**

class class-default set dscp default

Output policy: c3850#

**show run policy-map example5-output**

class dscp0 shape average percent 10

**<- queuing action based on customer need**

Attach to the ingress port: c3850#

**show run interface gig1/0/1**

interface GigabitEthernet1/0/1 service-policy input example5-input

Attach to the egress port: c3850#

### interface GigabitEthernet1/0/2 service-policy output example5-output

### 예 6: CoS/DSCP 큐 매핑 변경으로 활성화된 QoS

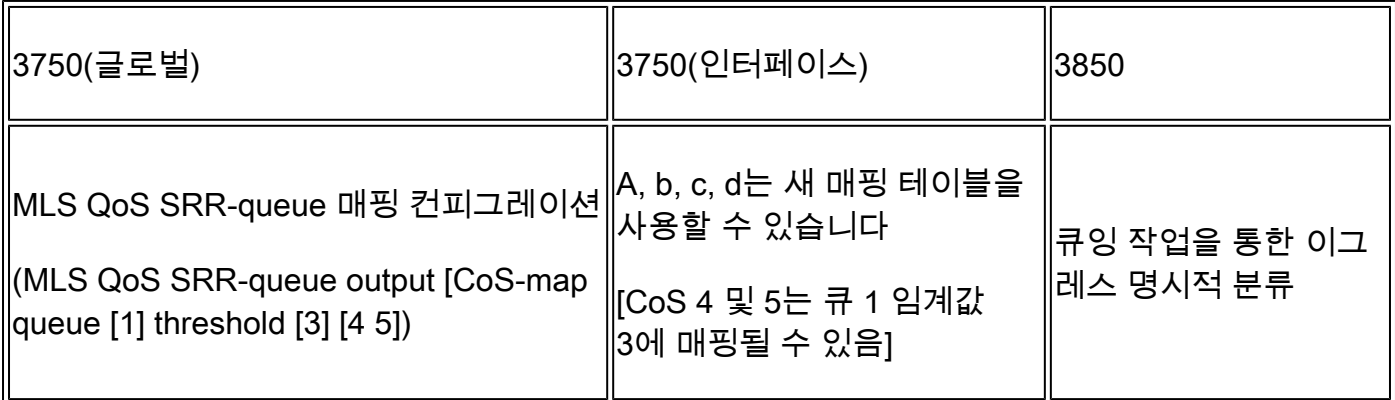

3750

<#root> Before config: 3750# **show mls qos maps cos-output-q** Cos-outputq-threshold map: cos:

**0**

1 2 3 4 5 6 7

------------------------------------------------

queue-threshold:

**2-1**

2-1 3-1 3-1 4-1 1-1 4-1 4-1

User config mapping: 3750(config)#

**mls qos srr-queue output cos-map queue 3 threshold 3 0**

New mapping table after config 3750#

**show mls qos maps cos-output-q**

Cos-outputq-threshold map: cos:

1 2 3 4 5 6 7

----------------------------------------------- queue-threshold:

### **3-3**

2-1 3-1 3-1 4-1 1-1 4-1 4-1

### 3850

#### <#root>

**Input : need apply trust-cos policy:**

3850#

**show run policy-map trust-cos**

class class-default set cos cos table default

#### 3850#

**show table-map default**

 Table Map default default copy

**Egress policy:**

Before changing mapping: Sample config: 3850# **show run policy-map example2**

class cos5 bandwidth percent 15 class cos0\_1 bandwidth percent 25 class cos2\_3 bandwidth percent 40 class cos4\_6\_7 bandwidth percent 20

#### 3850#

**show run class-map cos5**

class-map match-any cos5

```
 match cos 5 
3850#
show run class-map cos0_1
class-map match-any cos0_1
   match cos 0 
   match cos 1 
3850#
show run class-map cos2_3
class-map match-any cos2_3
   match cos 2 
   match cos 3 
3850#
show run class-map cos4_6_7
!
class-map match-any cos4_6_7
   match cos 4 
   match cos 6 
   match cos 7 
After mapping changing , corresponding sample config:
3850#
show run policy-map example6
class cos5
    bandwidth percent 15
  class cos1
     bandwidth percent 25
  class cos0_2_3
     bandwidth percent 40
  class cos4_6_7
    bandwidth percent 20
3850#
show class-map cos5
  Class Map match-any cos5 (id 25)
   Match cos 5
3850#
show run class-map cos1
class-map match-any cos1
   match cos 1
```
3850#

```
show run class-map cos0_2_3
class-map match-any cos0_2_3
  match cos 0 
  match cos 2 
  match cos 3 
3850#
show run class-map cos4_6_7
class-map match-any cos4_6_7
  match cos 4 
  match cos 6
```
match cos 7

### 예 7: DSCP 돌연변이로 활성화된 MLS

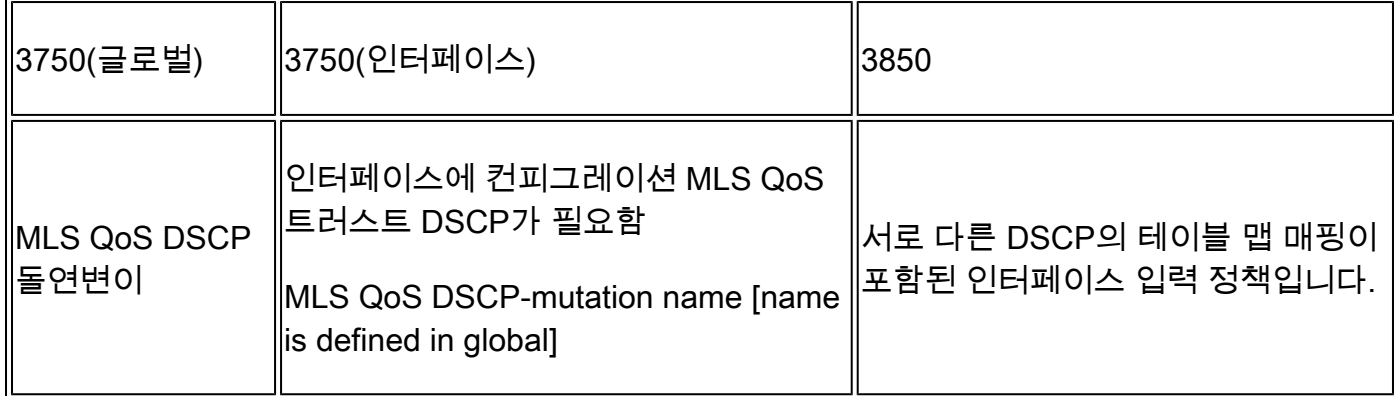

3750

<#root>

**Global config :**

3750(config)#

**mls qos map dscp-mutation dscp-mutation 0 1 to 63**

3750(config)#

**mls qos map dscp-mutation dscp-mutation 2 3 to 62**

Global show cli: c3750#

**show mls qos maps dscp-mutation**

**Interface using default dscp-table:**

c3750#

**show mls qos interface g3/0/1**

GigabitEthernet3/0/1 trust state: not trusted trust mode: not trusted trust enabled flag: ena COS override: dis default COS: 0 DSCP Mutation Map:

**Default DSCP Mutation Map**

Trust device: none qos mode: port-based

3850

### <#root>

**Ingress : apply policy with dscp table-map Egress: classify on new dscp value with queuing action** Ingress: 3850# **show table-map dscp-2-dscp** Table Map dscp-2-dscp from 0 to 63 from 1 to 63 from 2 to 62 from 3 to 62 default copy 3850# **show run policy-map example7-input** class class-default set dscp dscp table dscp-2-dscp Egress: 3850# **show run policy-map example7-output** class dscp63 shape average percent 20 [ queuing action based on the user need] class dscp62 shape average percent 30 [queuing action based on user need]

### 예 8: 종합 폴리싱으로 활성화된 MLS QoS

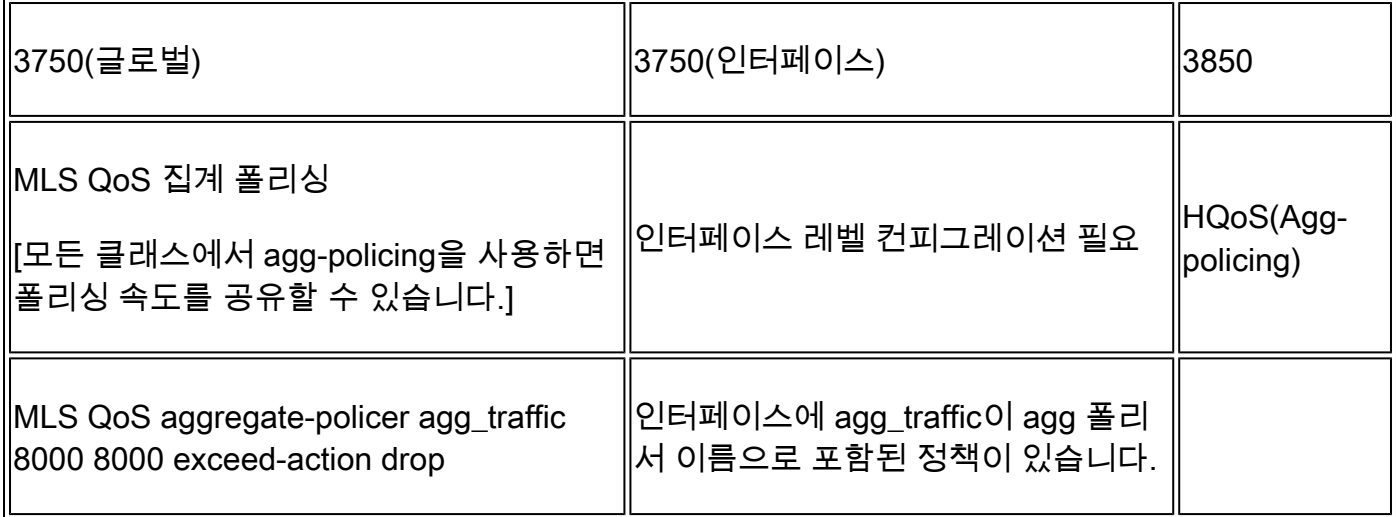

3750

<#root>

Global:

**mls qos aggregate-policer agg\_traffic 8000 8000 exceed-action drop**

```
Access-list:
access-list 1 permit 192.168.0.0 0.0.0.255
access-list 2 permit 10.0.0.0 0.0.0.255
Class-map:
class-map match-all agg1
 match access-group 1
class-map match-all agg2
 match access-group 2
Policy-map:
policy-map agg_policer
 class agg1
 set dscp 40
 police aggregate agg_traffic
 class agg2
 set dscp 55
 police aggregate agg_traffic
```
Note: class agg1 and agg2 can share the same policing rate

### 3850

policy-map agg\_police class class-default police cir 8000 service-policy child

policy-map child

 class agg1 set dscp 40 class agg2 set dscp 55

### 예 9: MLS Enabled with Policing Mark Down

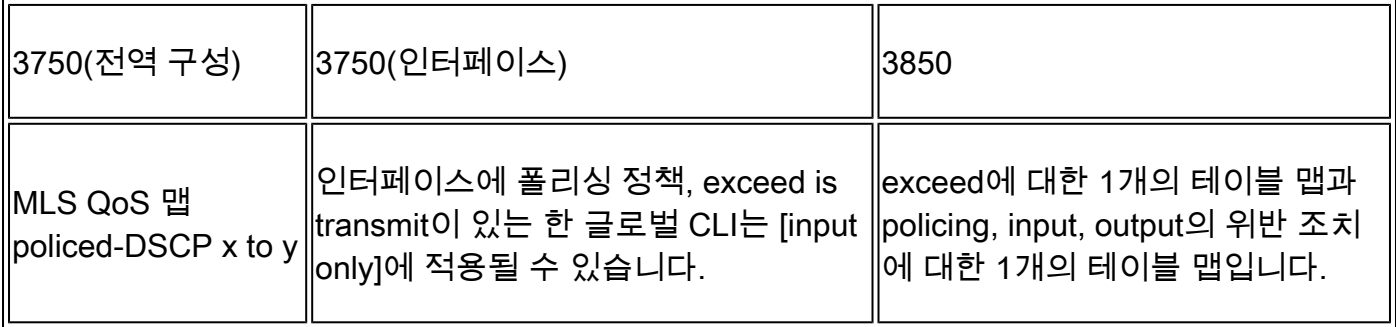

3750

<#root>

**Default policed-dscp map:**

3750#

**show mls qos map policed-dscp**

Policed-dscp map: d1 : d2 0 1 2 3 4 5 6 7 8 9 --------------------------------------- 0 : 00 01 02 03 04 05 06 07 08 09 1 : 10 11 12 13 14 15 16 17 18 19 2 : 20 21 22 23 24 25 26 27 28 29 3 : 30 31 32 33 34 35 36 37 38 39 4 : 40 41 42 43 44 45 46 47 48 49 5 : 50 51 52 53 54 55 56 57 58 59 6 : 60 61 62 63

**User define policed-dscp map:**

3750(config)#

**mls qos map policed-dscp 0 10 18 24 46 to 8**

3750#

**show mls qos map policed-dscp**

Policed-dscp map:

d1 : d2 0 1 2 3 4 5 6 7 8 9 ---------------------------------------

0 : 08 01 02 03 04 05 06 07 08 09

1 : 08 11 12 13 14 15 16 17 08 19 2 : 20 21 22 23 08 25 26 27 28 29 3 : 30 31 32 33 34 35 36 37 38 39 4 : 40 41 42 43 44 45 08 47 48 49 5 : 50 51 52 53 54 55 56 57 58 59 6 : 60 61 62 63

Policy config: class-map match-all policed-dscp match access-group 2 class policed-dscp police 8000 8000 exceed-action policed-dscp-transmit

**Attach the above policy at ingress:**

**Note : Mark down table can be used by policing and interface policing as long as exceed action is transmit**

3850

#### <#root>

3850(config)#table-map policed-dscp 3850(config-tablemap)#map from 0 to 8 3850(config-tablemap)#map from 10 to 8 3850(config-tablemap)#map from 18 to 8 3850(config-tablemap)#map from 24 to 8 3850(config-tablemap)#map from 46 to 8 3850#

**show table-map policed-dscp**

 Table Map policed-dscp from 0 to 8 from 10 to 8 from 18 to 8 from 24 to 8 from 46 to 8 default copy

#### 3850#

**show policy-map policed-dscp**

```
 Policy Map policed-dscp
   Class class-default
    police cir percent 10
      conform-action transmit 
      exceed-action set-dscp-transmit dscp table policed-dscp
```
### 예 10: Queue-Limit 컨피그레이션으로 MLS QoS 활성화

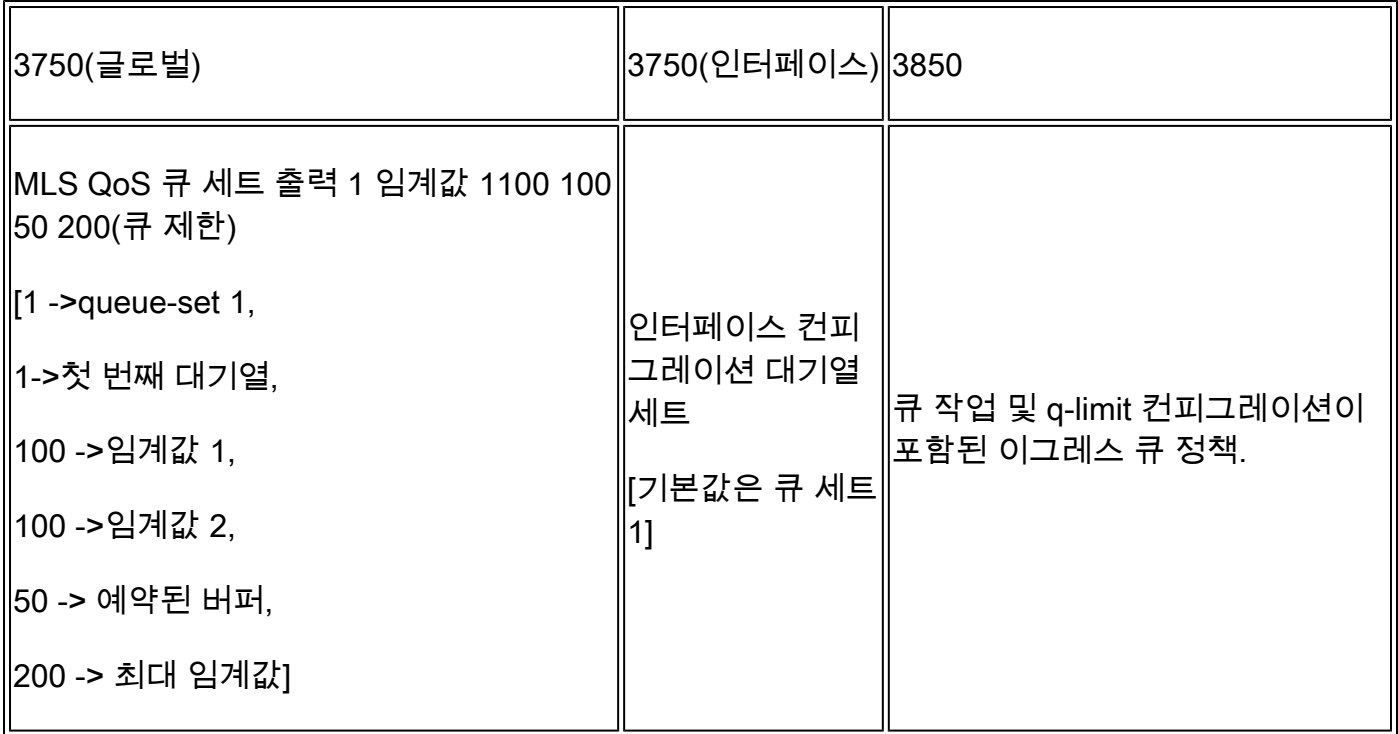

### 3750

### <#root>

**Global config:**

**mls qos srr-queue output cos-map queue 2 threshold 1 2 mls qos srr-queue output cos-map queue 2 threshold 2 3 mls qos srr-queue output cos-map queue 2 threshold 3 6 7**

**If no interface config, the queue-set 1 can be used:**

3750#

**show mls qos queue-set 1**

Queueset: 1 Queue : 1 2 3 4 --------------------------------------------- buffers : 15 25 40 20 threshold1: 100 125 100 60 threshold2: 100 125 100 150 reserved : 50 100 100 50 maximum : 200 400 400 200

**For interface config queue-set 2 explicitly:**

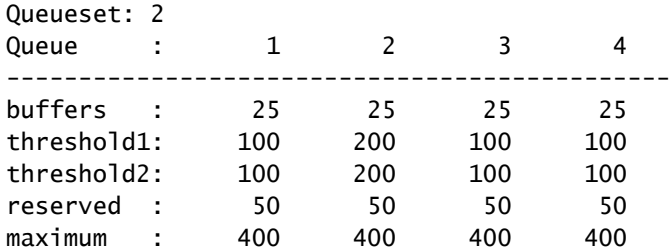

### 3850

#### <#root>

**(multiple class with queue-limit turn on)**

### 3850#

**show policy-map q-limit**

 Policy Map q-limit Class users-class Queuing action ( shaper, bandwidth and bandwidth remaining) queue-limit cos 2 percent 50 queue-limit cos 3 percent 50 queue-limit cos 6 percent 70 queue-limit cos 7 percent 70 **Note: using the above config, cos 2 and cos 3 can be dropped earlier then cos 6 and 7**

### 예 11: 큐 버퍼 컨피그레이션으로 활성화된 MLS QoS

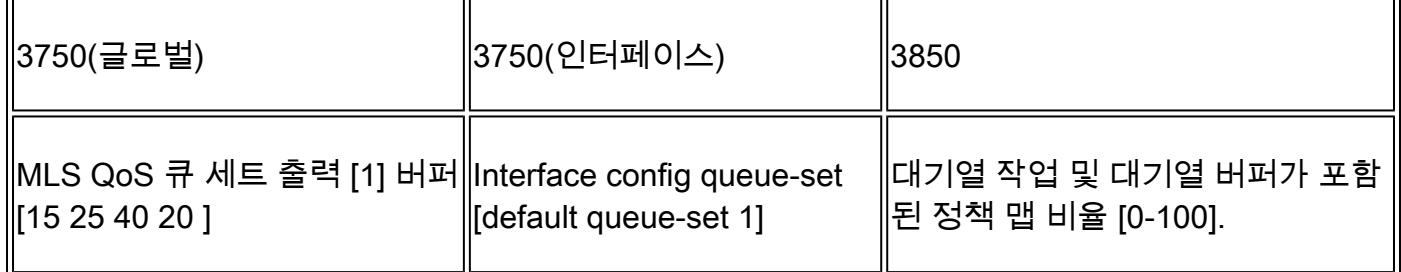

3750

#### <#root>

**Default queue-buffer :**

3750#

#### **show mls qos queue-set 1**

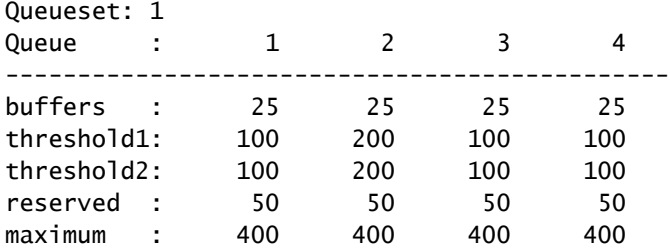

**User define queue-buffer:**

mls qos queue-set output 1 buffers 15 25 40 20

#### 3750#

**show mls qos queue-set 1**

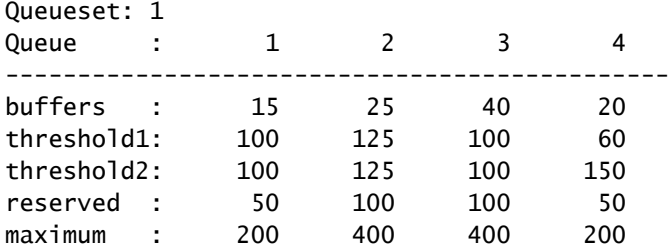

### 3850

### <#root>

3850#

**show policy-map queue-buffer**

```
 Policy Map queue-buffer
   Class cos7
     bandwidth percent 10
     queue-buffers ratio 15
   Class cos1
     bandwidth percent 30
     queue-buffers ratio 25
```
class-map:

========

3850#

**show class-map cos7**

Class Map match-any cos7 (id 22)

Match cos 7

3850#

**show class-map cos1**

Class Map match-any cos1 (id 28)

Match cos 1

Attach to the interface at egress direction:

### 예 12: 대역폭 컨피그레이션으로 활성화된 MLS QoS

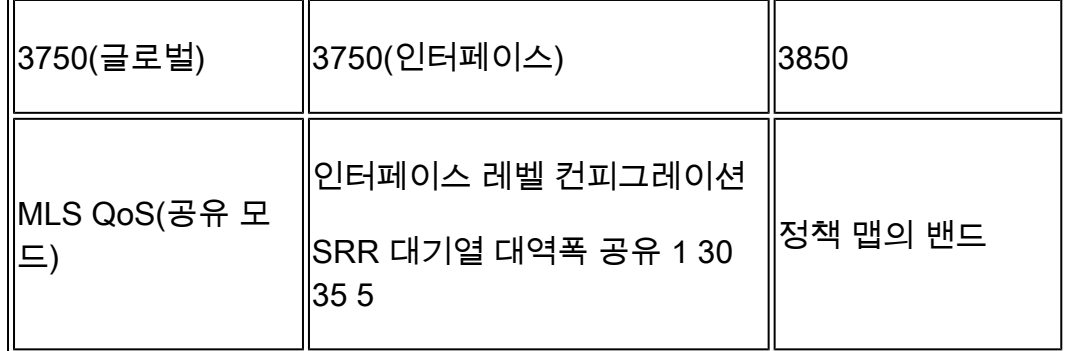

### 3750

<#root>

**Default share and shape mode:**

3750-3stack#

```
show mls qos interface gig 1/0/1 queueing
```
GigabitEthernet1/0/1 Egress Priority Queue : disabled Shaped queue weights (absolute) : 25 0 0 0 Shared queue weights : 25 25 25 25 The port bandwidth limit : 100 (Operational Bandwidth:100.0) The port is mapped to qset : 1

User config share mode under interface:

```
interface GigabitEthernet1/0/1
 srr-queue bandwidth share 40 30 20 10
 srr-queue bandwidth shape 0 0 0 0
```
#### 3750#

```
show mls qos interface gig1/0/1 queueing
```
GigabitEthernet1/0/1 Egress Priority Queue : disabled Shaped queue weights (absolute) : 0 0 0 0 Shared queue weights : 40 30 20 10 The port bandwidth limit : 100 (Operational Bandwidth:100.0) The port is mapped to qset : 1

3850

<#root>

```
3850#
show policy-map bandwidth
   Policy Map bandwidth
     Class cos1
       bandwidth percent 40
     Class cos2
       bandwidth percent 30
     Class cos3
       bandwidth percent 20
     Class class-default
       bandwidth percent 10
3850#
show class-map cos1
 Class Map match-any cos1 
   Match cos 1
3850#
show class-map cos2
 Class Map match-any cos2 
   Match cos 2
3850#
show class-map cos3
 Class Map match-any cos3 (id 26)
    Match cos 3 
3850#
show class-map cos4
 Class Map match-any cos4 (id 25)
    Match cos 4
```
### 예 13: 우선 순위로 활성화된 MLS QoS

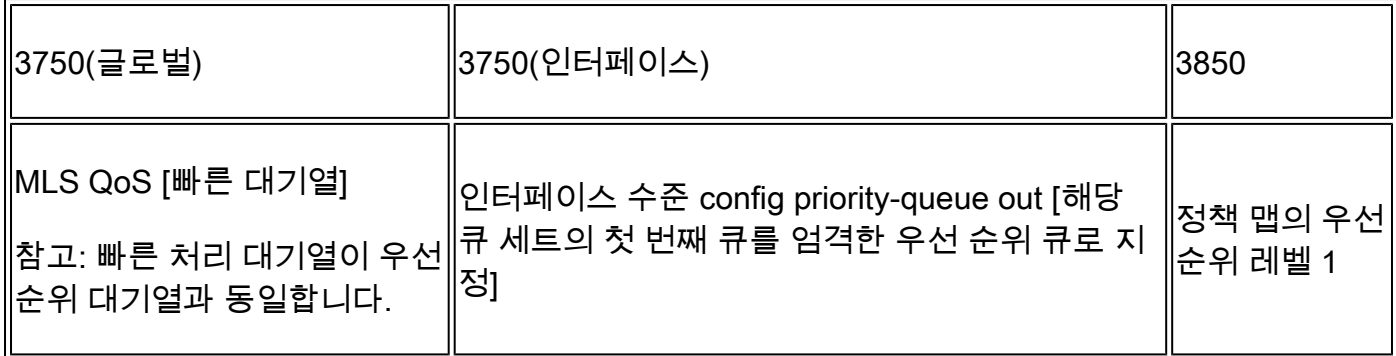

3750

<#root>

```
interface GigabitEthernet1/0/2
 priority-queue out 
end
```
3750#

```
show mls qos interface gig1/0/2 queueing
```

```
GigabitEthernet1/0/2
Egress Priority Queue : enabled
Shaped queue weights (absolute) : 25 0 0 0
Shared queue weights : 25 25 25 25
The port bandwidth limit : 100 (Operational Bandwidth:100.0)
The port is mapped to qset : 1
```
3850

<#root>

3850#

**show run policy-map priority-queue**

class cos7 priority level 1 ? strict priority class cos1 shape average percent 10 Attach the above policy to interface at egress side:

예 14: 쉐이퍼 컨피그레이션으로 MLS QoS 활성화

```
3750
```
<#root>

Default shape mode: GigabitEthernet1/0/3 Egress Priority Queue : disabled Shaped queue weights (absolute) : 25 0 0 0 Shared queue weights : 25 25 25 25 The port bandwidth limit : 100 (Operational Bandwidth:100.0) The port is mapped to qset : 1 **User define shape mode: interface GigabitEthernet1/0/3 srr-queue bandwidth shape 4 4 4 4** 3750-3stack# **show mls qos interface gigabitEthernet 1/0/3 queueing** GigabitEthernet1/0/3 Egress Priority Queue : disabled Shaped queue weights (absolute) :  **4 4 4 4** Shared queue weights : 25 25 25 25 The port bandwidth limit : 100 (Operational Bandwidth:100.0) The port is mapped to qset : 1 3850 <#root> 3850# **show policy-map shape**

 Policy Map shape Class cos1 Average Rate Traffic Shaping

 **cir 25%**

 Class cos2 Average Rate Traffic Shaping  **cir 25%**

```
 Class cos3
   Average Rate Traffic Shaping
```
 **cir 25%**

```
 Class cos4
   Average Rate Traffic Shaping
```
 **cir 25%**

### 예 15: Bandwith에서 활성화된 MLS QoS

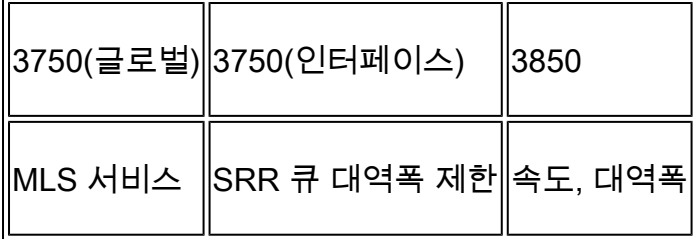

3750

<#root>

```
interface GigabitEthernet1/0/4
 srr-queue bandwidth limit 50
```
3750-3stack#

**show mls qos interface g1/0/4 queueing**

GigabitEthernet1/0/4 Egress Priority Queue : disabled Shaped queue weights (absolute) : 25 0 0 0 Shared queue weights : 25 25 25 25 The port bandwidth limit : 50 (Operational Bandwidth:50.0) The port is mapped to qset : 1

3850

<#root>

3850#

**show policy-map default-shape**

```
 Policy Map default-shape
     Class class-default
       Average Rate Traffic Shaping
       cir 50%
service-policy child
```

```
[ queuing based on customer need]
```
### 예 16: HQoS

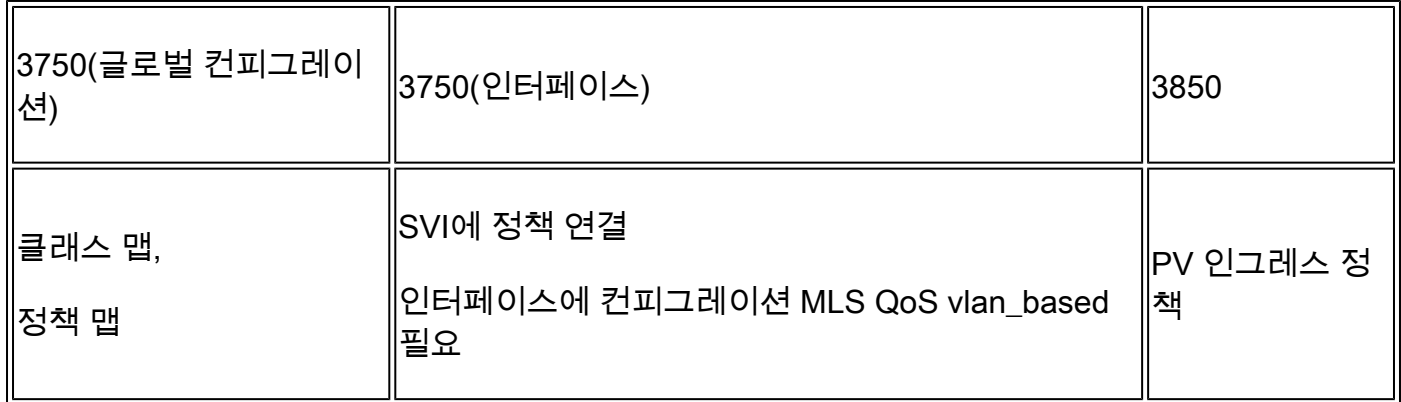

### 3750

### <#root>

**Note:**

**SVI: Parent [class acl based class-map->policing]**

 **Child [class interface range class-map->marking]**

**Child class-map:**

3750(config)#class-map cm-interface-1 3750(config-cmap)#match input gigabitethernet3/0/1 - gigabitethernet3/0/2

**Child policy-map:**

3750(config)#policy-map port-plcmap-1 3750(config-pmap)#class cm-interface-1 3750(config-pmap-c)#police 900000 9000 drop

**Parent class-map matching acl:**

3750(config)#access-list 101 permit ip any any

Parent class-map: 3750(config)#class-map cm-1 3750(config-cmap)#match access 101

```
3750(config)#policy-map vlan-plcmap 
3750(config-pmap)#class cm-1 
3750(config-pmap-c)#set dscp 7 
3750(config-pmap-c)#service-policy port-plcmap-1 
3750(config-pmap-c)#exit 
3750(config-pmap)#class cm-2
3750(config-pmap-c)#service-policy port-plcmap-1
3750(config-pmap-c)#set dscp 10
```
**Attach the policy to the interface:**

3750(config)#interface vlan 10 3750(config-if)#service-policy input vlan-plcmap

3850

#### <#root>

**Note: Due to target change, this can't be one to one mapping, need config based on customer requirement.**

```
Target is at port level
Parent classify on vlan
Child: none vlan classification [for example cos/dscp]
```
3850#

```
show run policy-map PV_parent_marking_child_policing
```

```
class vlan10
    set dscp 63
    service-policy child_class_dscp_policing
 class vlan11
    set cos 5
    service-policy child_class_dscp_policing
 class vlan12
    set precedence 6
    service-policy child_class_dscp_policing
```

```
3850#
```

```
show run policy-map child_class_dscp_policing
```

```
class dscp1
     police cir percent 12
 class dscp2
     police cir percent 15
  class dscp3
     police cir percent 20
  class class-default
     police cir percent 22
```
### 3850#

**show run class-map vlan10**

```
class-map match-any vlan10
  match vlan 10
```
### 3850#

**show run class-map vlan11**

```
class-map match-any vlan11
  match vlan 11
```
### 3850#

**show run class-map vlan12**

```
class-map match-any vlan12
  match vlan 12
```
3850#

**show run class-map dscp1**

```
class-map match-any dscp1
  match dscp 1
```
3850#

```
show run class-map dscp2
```

```
class-map match-any dscp2
  match dscp 2
```
#### 3850#

**show run class-map dscp3**

class-map match-any dscp3 match dscp 3

## 관련 정보

• [Cisco 기술 지원 및 다운로드](https://www.cisco.com/c/ko_kr/support/index.html?referring_site=bodynav)

이 번역에 관하여

Cisco는 전 세계 사용자에게 다양한 언어로 지원 콘텐츠를 제공하기 위해 기계 번역 기술과 수작업 번역을 병행하여 이 문서를 번역했습니다. 아무리 품질이 높은 기계 번역이라도 전문 번역가의 번 역 결과물만큼 정확하지는 않습니다. Cisco Systems, Inc.는 이 같은 번역에 대해 어떠한 책임도 지지 않으며 항상 원본 영문 문서(링크 제공됨)를 참조할 것을 권장합니다.